## Enregistrer / convertir à n'importe quel format un extrait de film avec les sous-titres / langues souhaités avec Format Factory (2.60)

Mettre le DVD dans le lecteur **Ouvrir Format Factory** 1-Sélectionner ROM périphérique\DVD\CD\ISO > DVD vers fichier vidéo :

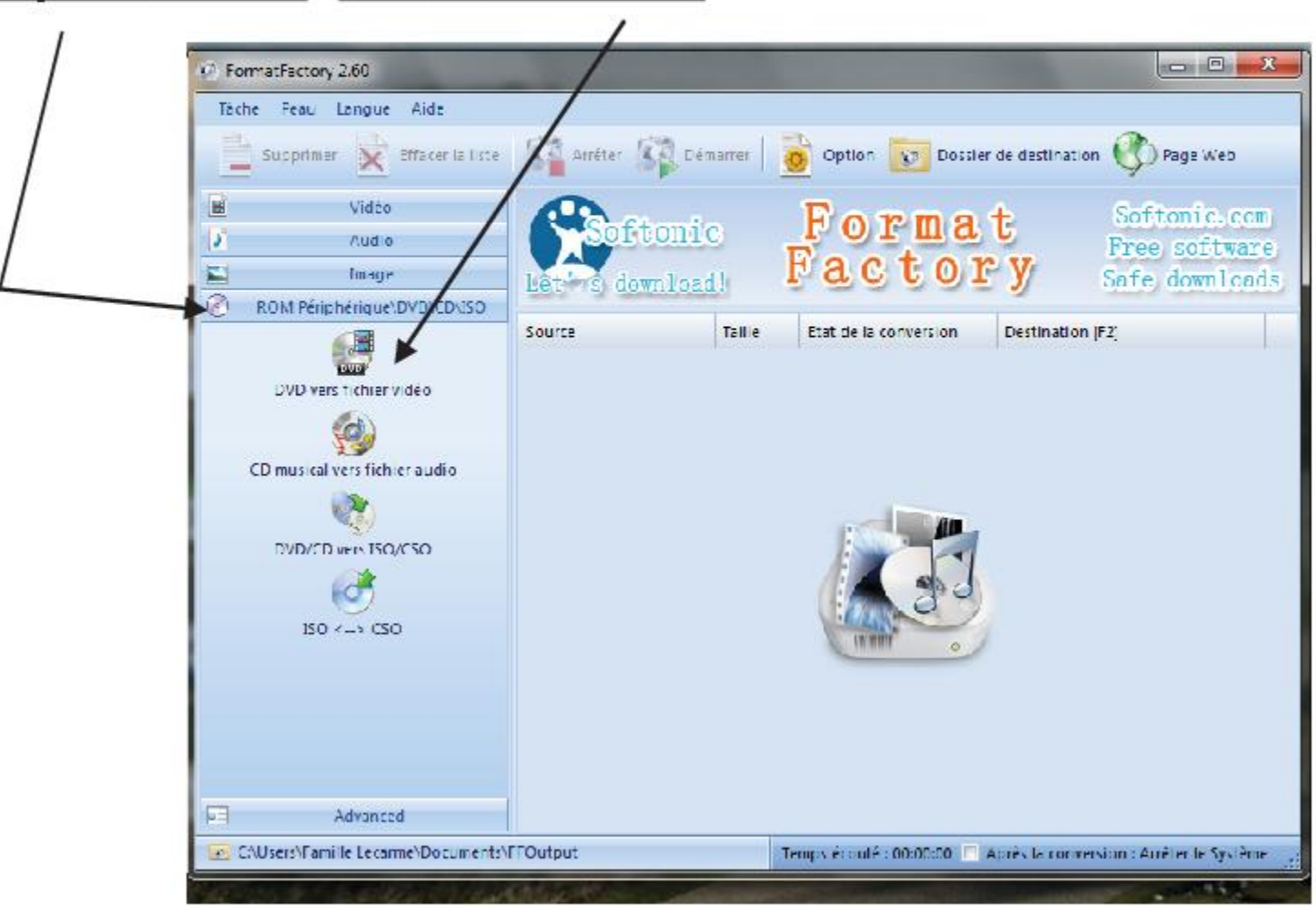

2-le lecteur DVD est reconnu et affiche le titre du film.

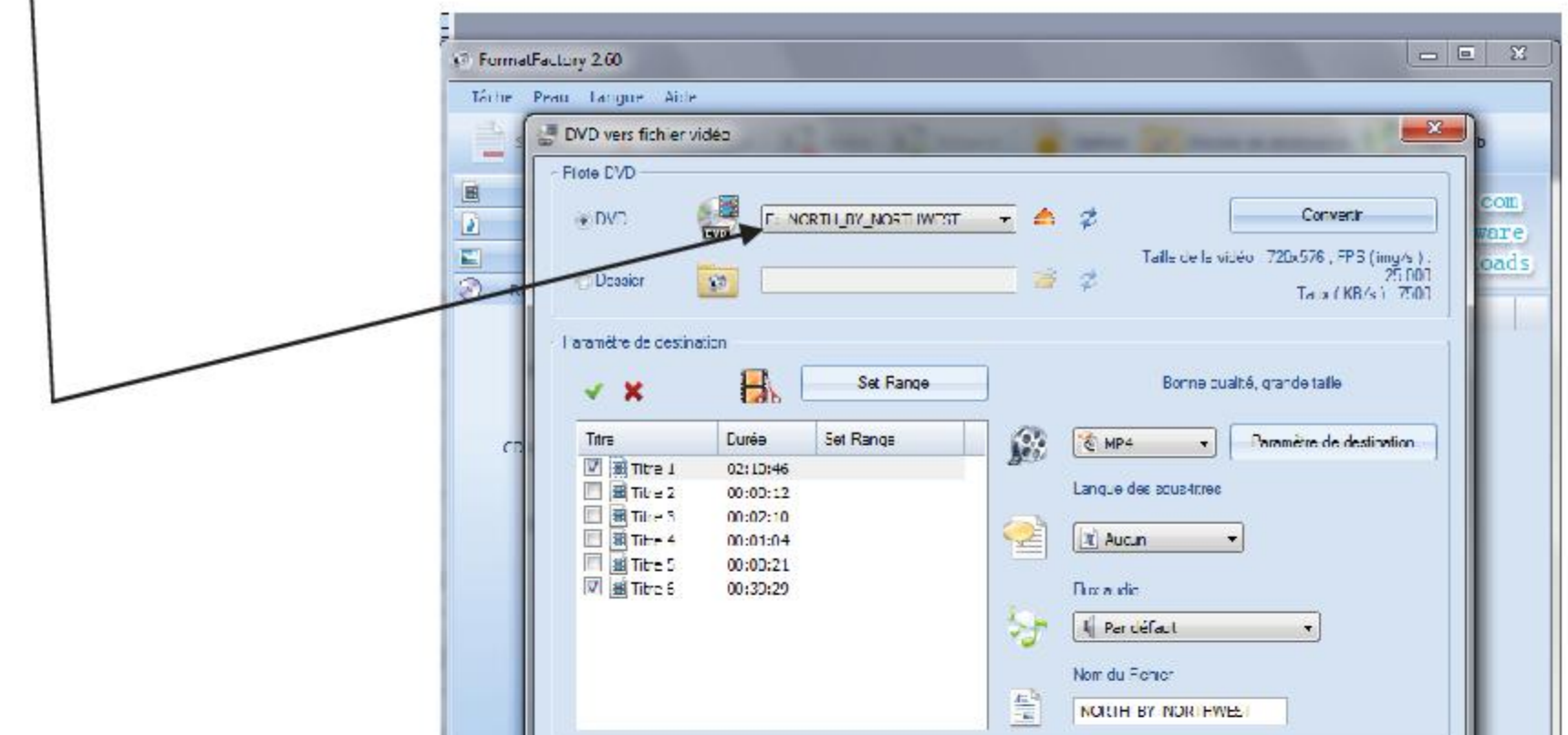

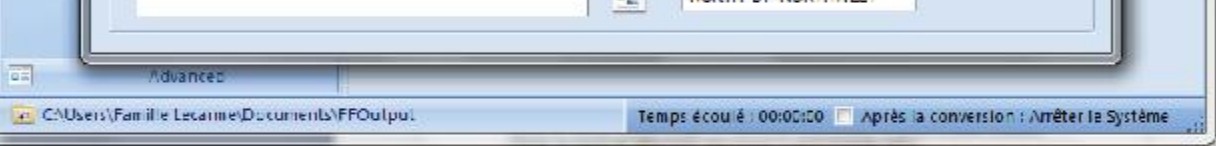

Si on possède déjà le fichier vidéo dans l'ordinateur, sélectionner le dossier dans lequel il se trouve (dossier > parcourir) au lieu de laisser par défaut le lecteur DVD sélectionné

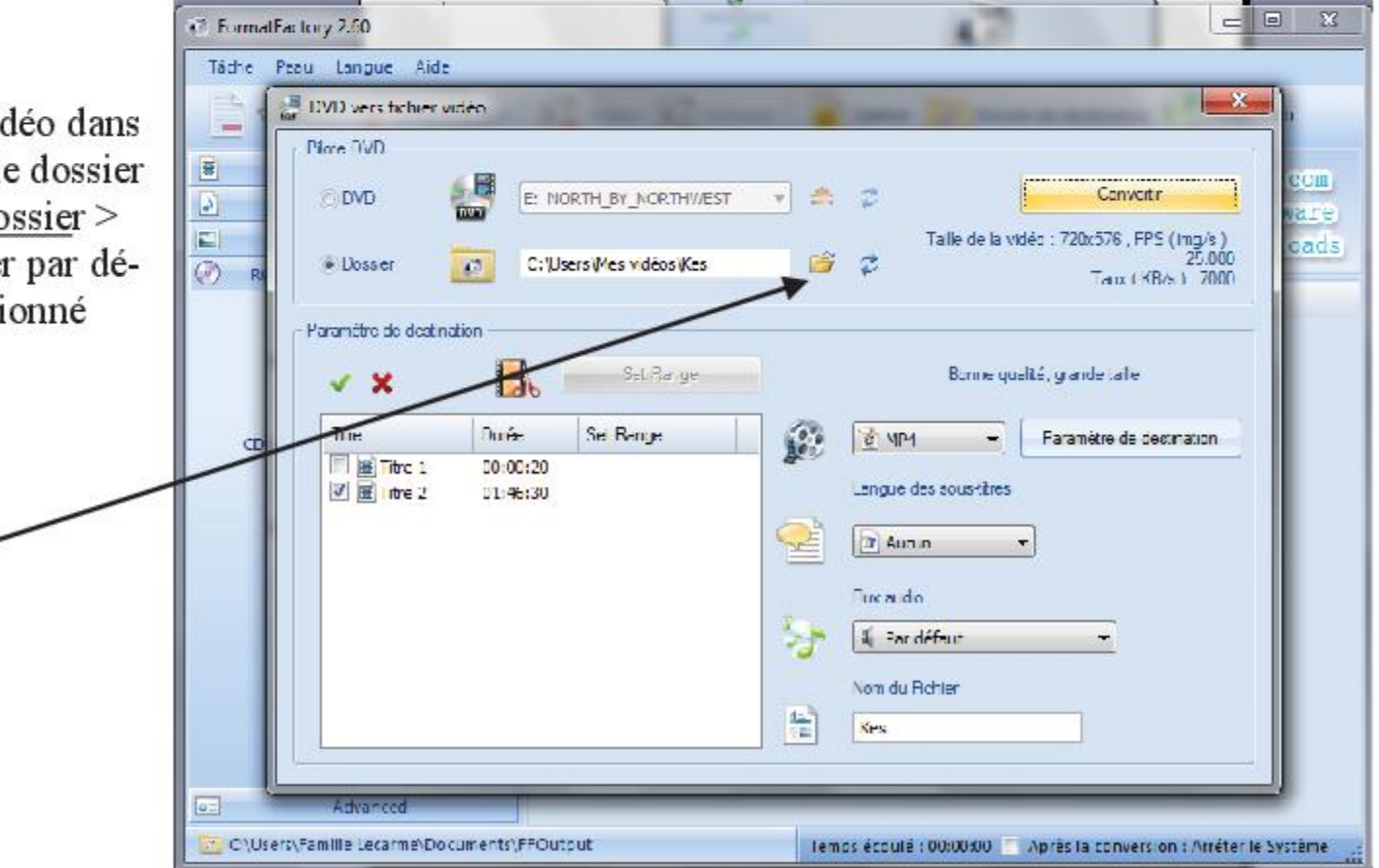

3- Sélectionner la totalité du film ou le(s) fichier(s) du film souhaités en col chant / décochant les titres

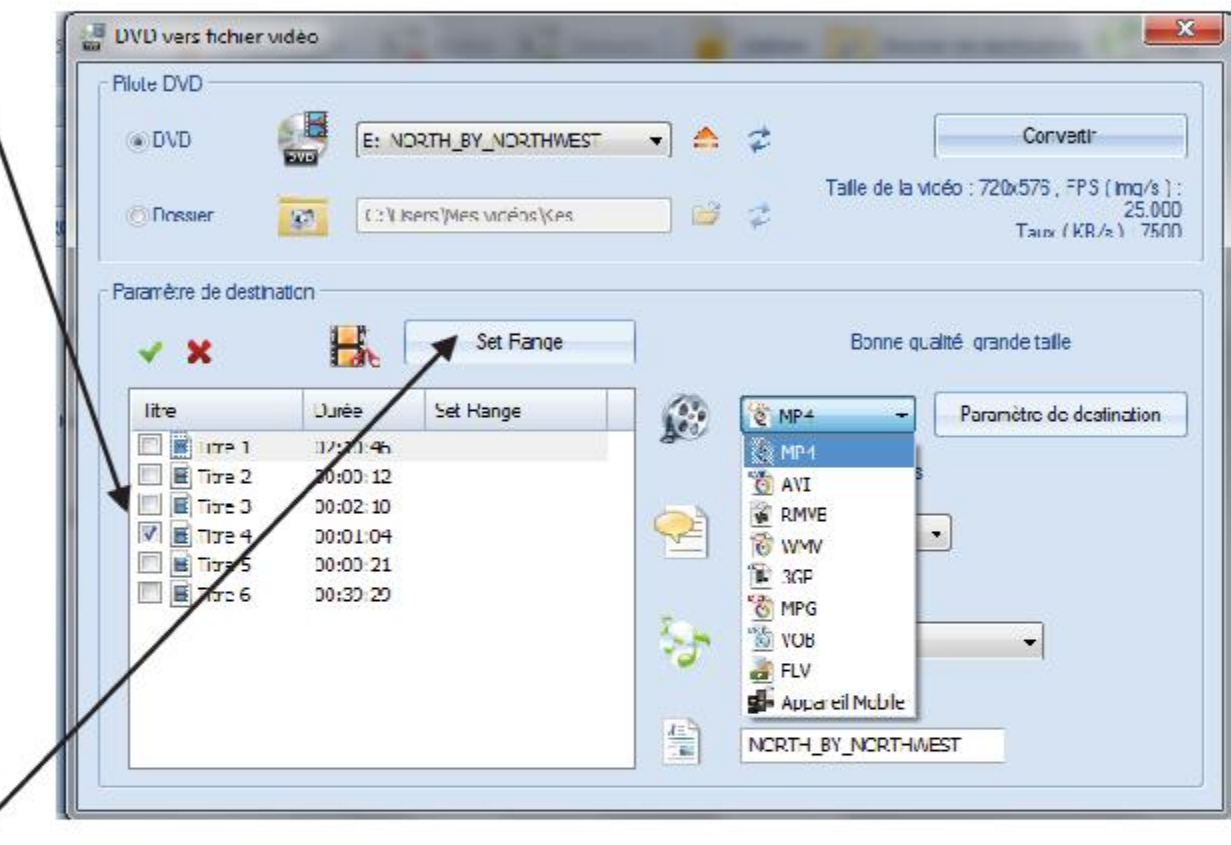

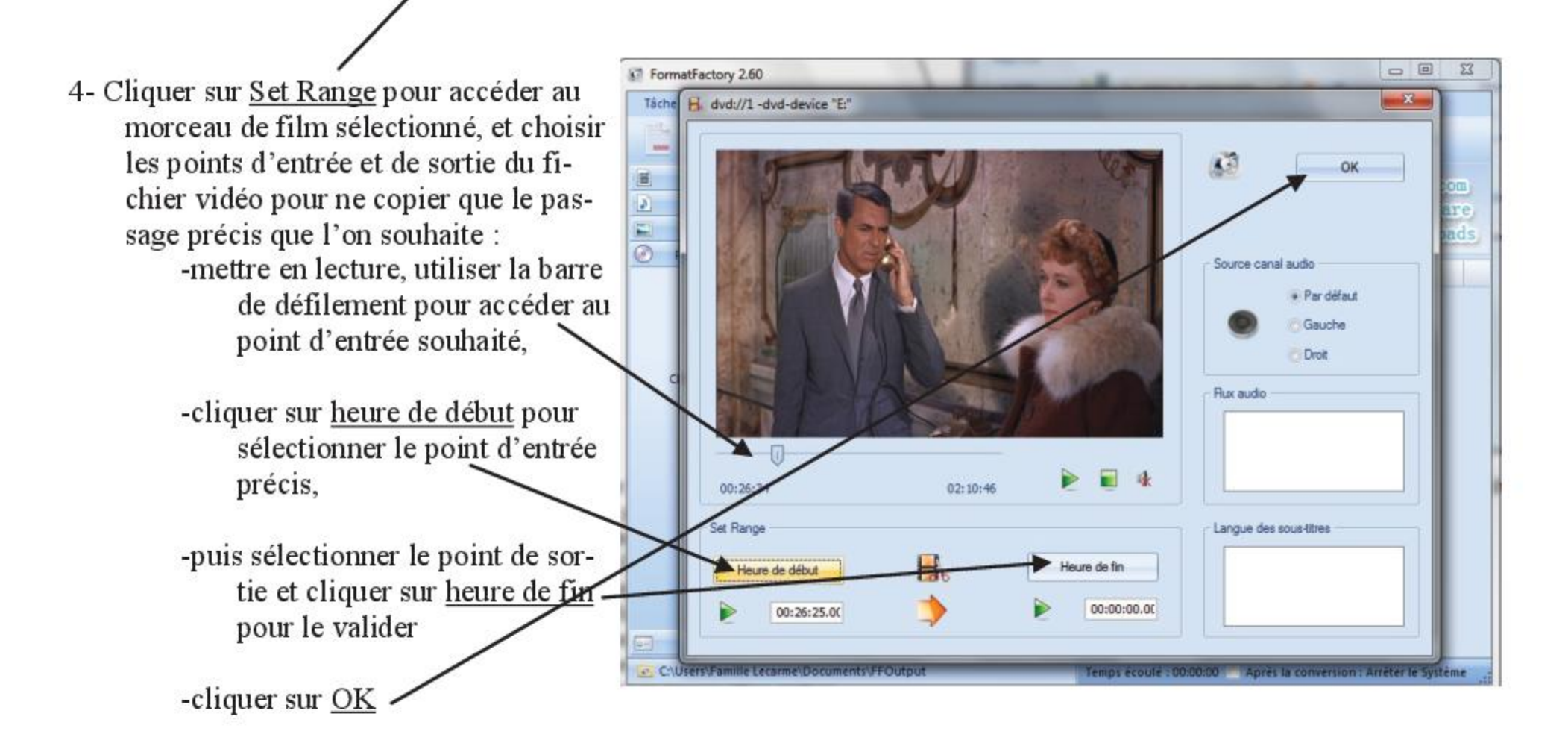

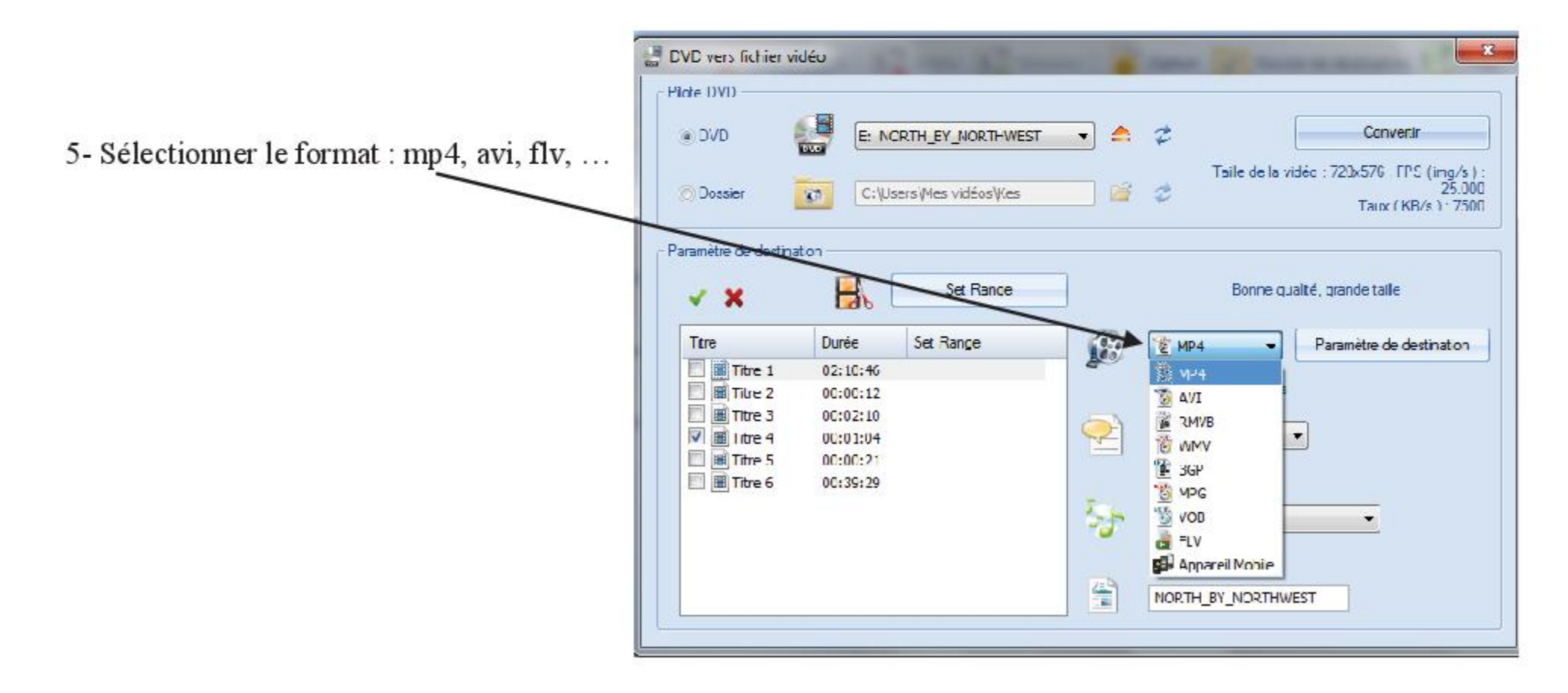

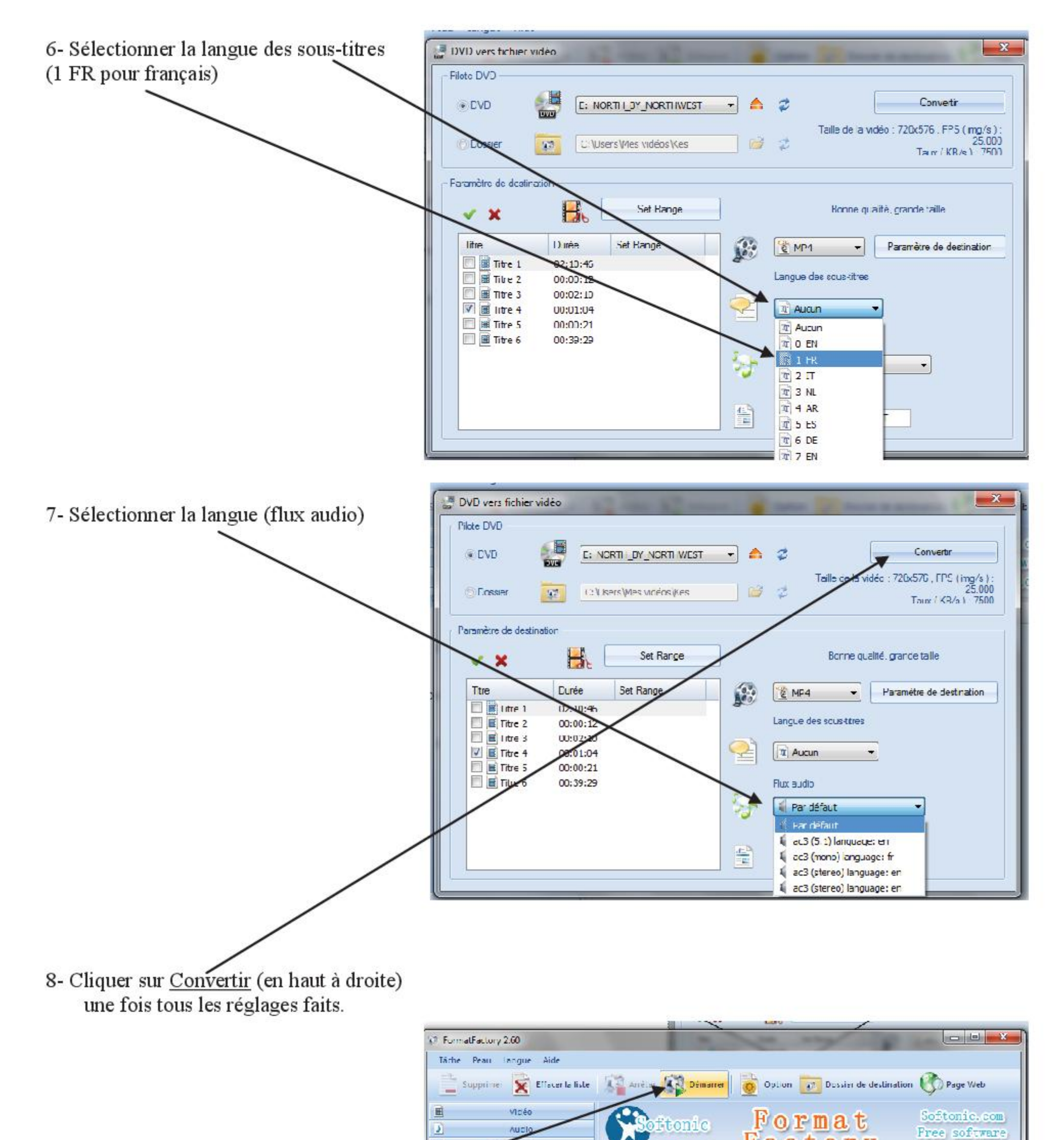

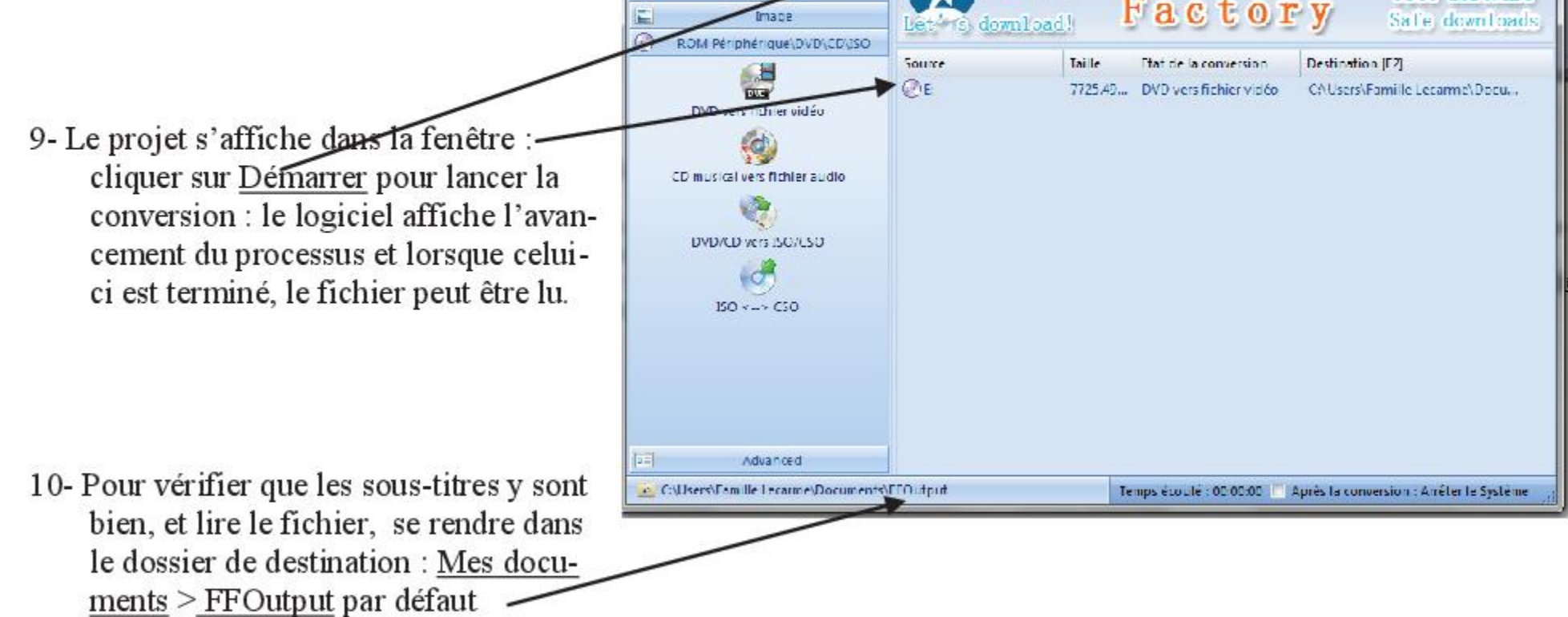